# HunterEye TC5401NA

# **Benutzerhandbuch**

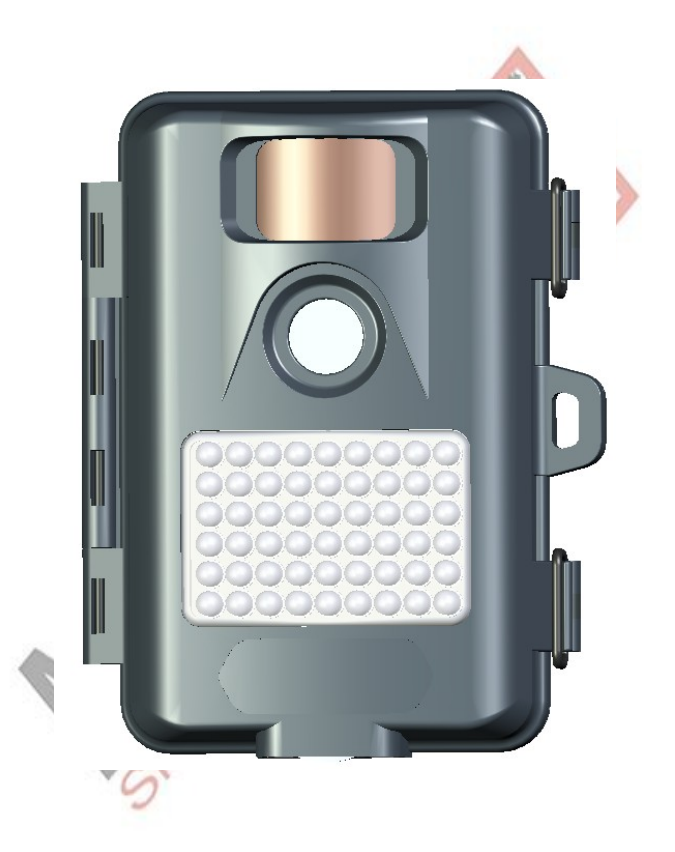

## Index

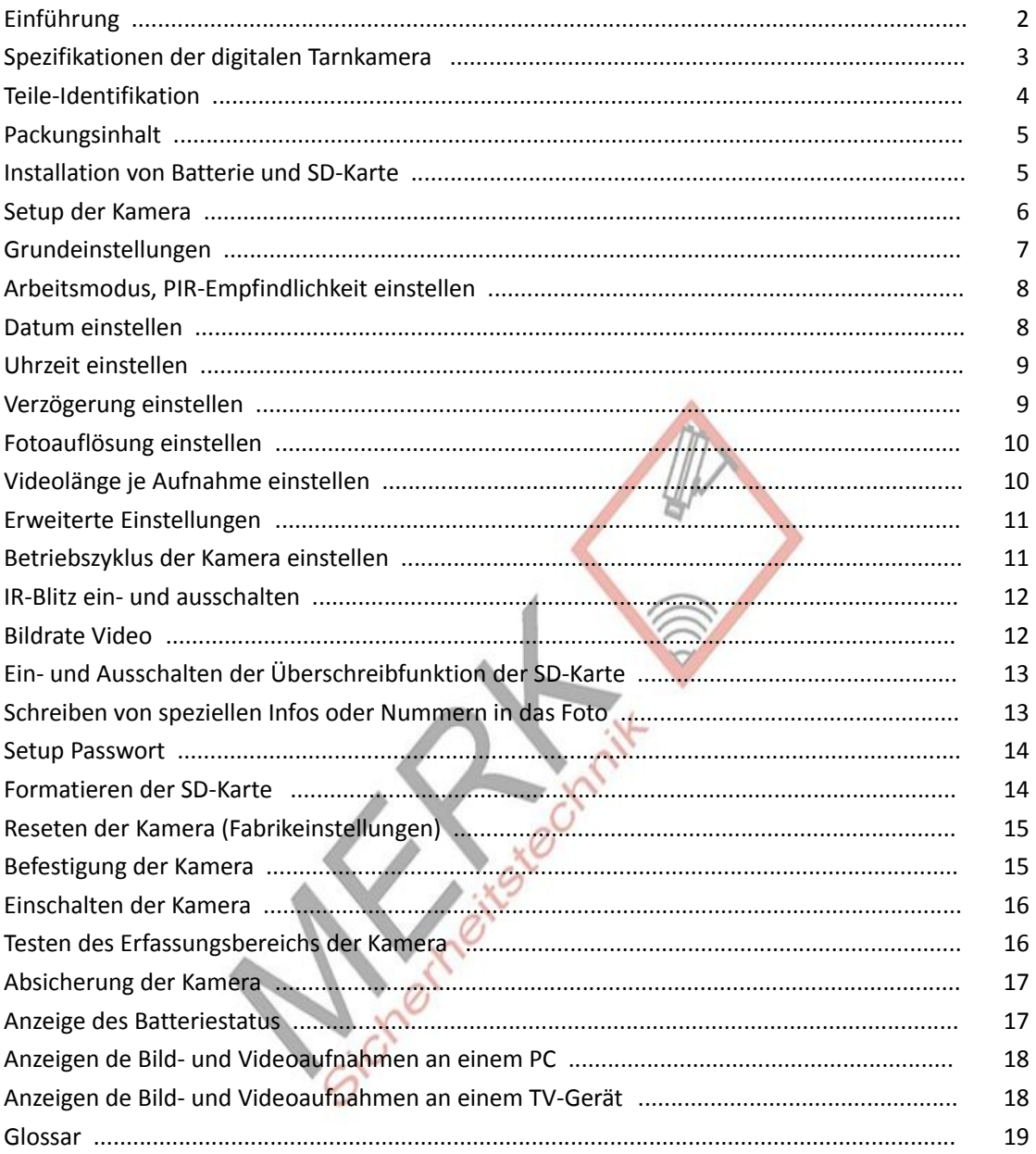

### **Einführung**

Herzlichen Glückwunsch zum Kauf dieser robusten und wetterfesten digitalen HunterEye TC5401NA Tag/Nacht- Kamera mit Bewegungsmelder und patentiertem Energiemanagement (Betrieb mehrere Monate mit üblichen Alkaline Batterien). OSD-Menü mit Display und einfacher Programmierung.

Die Kamera kann als Foto mit programmierbarer Bildfolge (Auflösung bis 5 Megapixel) oder als Videorekorder (Aufnahmen PIR-gesteuert, 640x480) fungieren. Uhrzeit Datum und Temperatur wird im Bild eingeblendet. Die getarnte Kamera wurde für Tierbeobachtungen entwickelt und kann an Bäumen befestigt werden. Das IR-Licht ist kaum sichtbar und abschaltbar. Anschluss für Monitor, USB und Spannungsversorgung.

#### **Neue Funktionen:**

- nur schwach sichtbares Infrarotlicht
- 2 zeiliges LCD Display (je 8 Zeichen) und OSD Bedienung
- Schiebeschalter für einfache Bedienung
- Externer Stromanschluss für eine dauerhafte Überwachung (Innenbereich)
- Die Kamera unterstützt auch zeitgesteuerte Aufnahmen (Wochenplaner)
- IR abschaltbar für 100%ige Tarnung (macht dann nur bei ausreichend Licht Aufnahmen)
- Speziell abgedichtetes, getarntes und diskretes Gehäuse für Innen und Aussen

#### **Hauptfunktionen:**

- ◆ 5.0MP effektive Pixel
- Sehr transportable Grösse (147mm \* 94mm \* 46 mm)
- ▶ Sehr lange Arbeitszeit
- Ungefähr eine Sekunde schnelle Auslösezeit (abhängig von Umgebungslicht u. Temparatur)
- 2\*8 Zeilen LCD Display
- 55 Grad Weitwinkel PIR-Sensor
- 52 Ultra fast unsichtbar leuchtende IR LED's
- Batterieanzeige und Lichtsensor
- PIR-Empfindlichkeit einstellbar
- Fotoaufnahmeverzögerung: 5 Sekunden ~ 60 Minuten (Standard 1 min)
- 3fach Bild Fotomodus
- 640\*480 Pixel bei 30 Bildern pro Sekunde als hochauflösende Video-Aufzeichnung
- Unterstützt bis zu 32GB SD-Karten
- Bildstempel für Temperatur, Datum, Zeit und Mondphase
- Automatische Belichtung
- Automatischer Weissabgleich
- Passwortschutz
- Stromversorgung: 8 \* AA Batterien
- TV-Ausgang
- DC-IN
- Standardanschluss für Kamerastativ
- Wasserdicht

# **Spezifikationen der digitalen Tarnkamera**

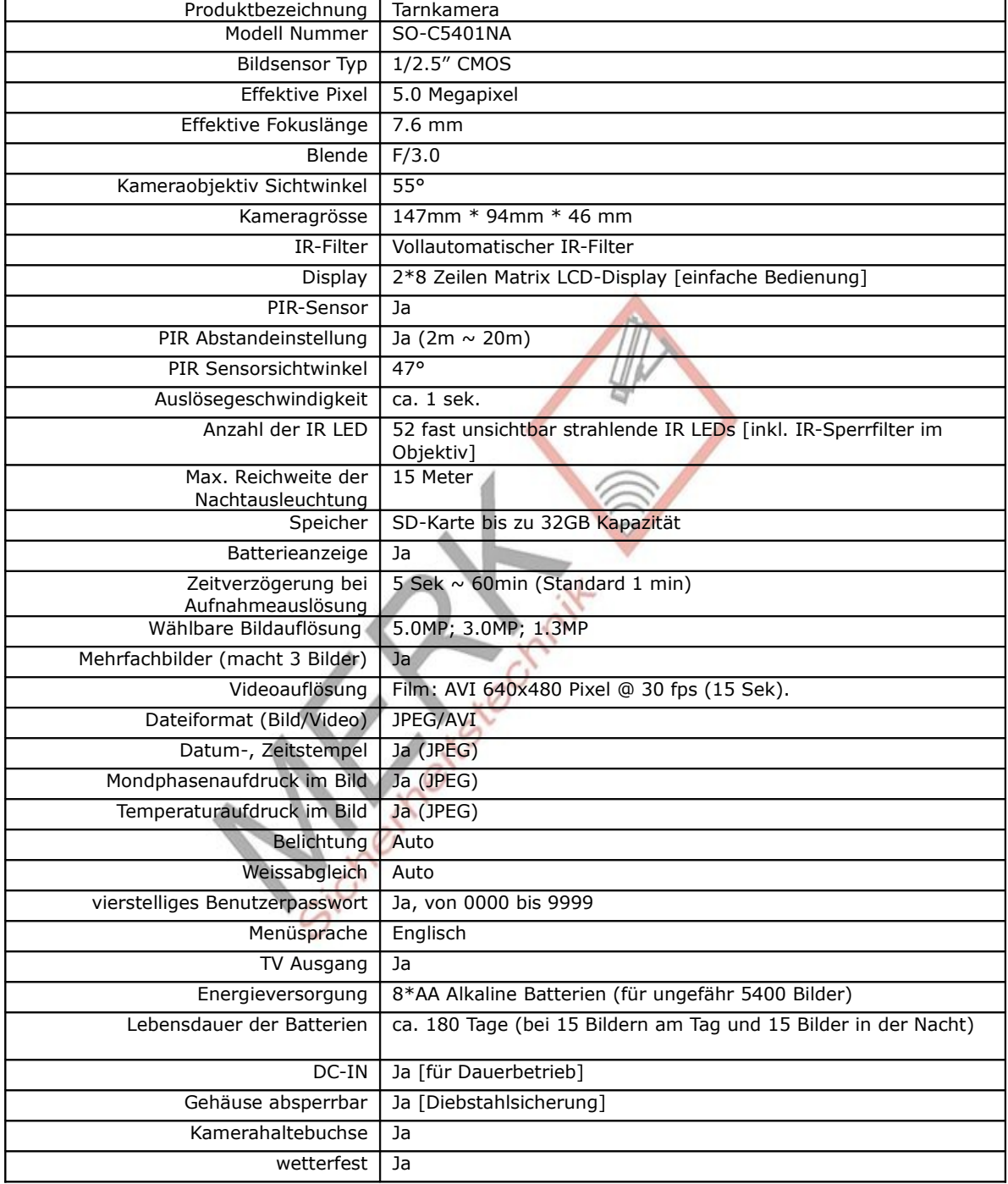

### **Teile-Identifikation**

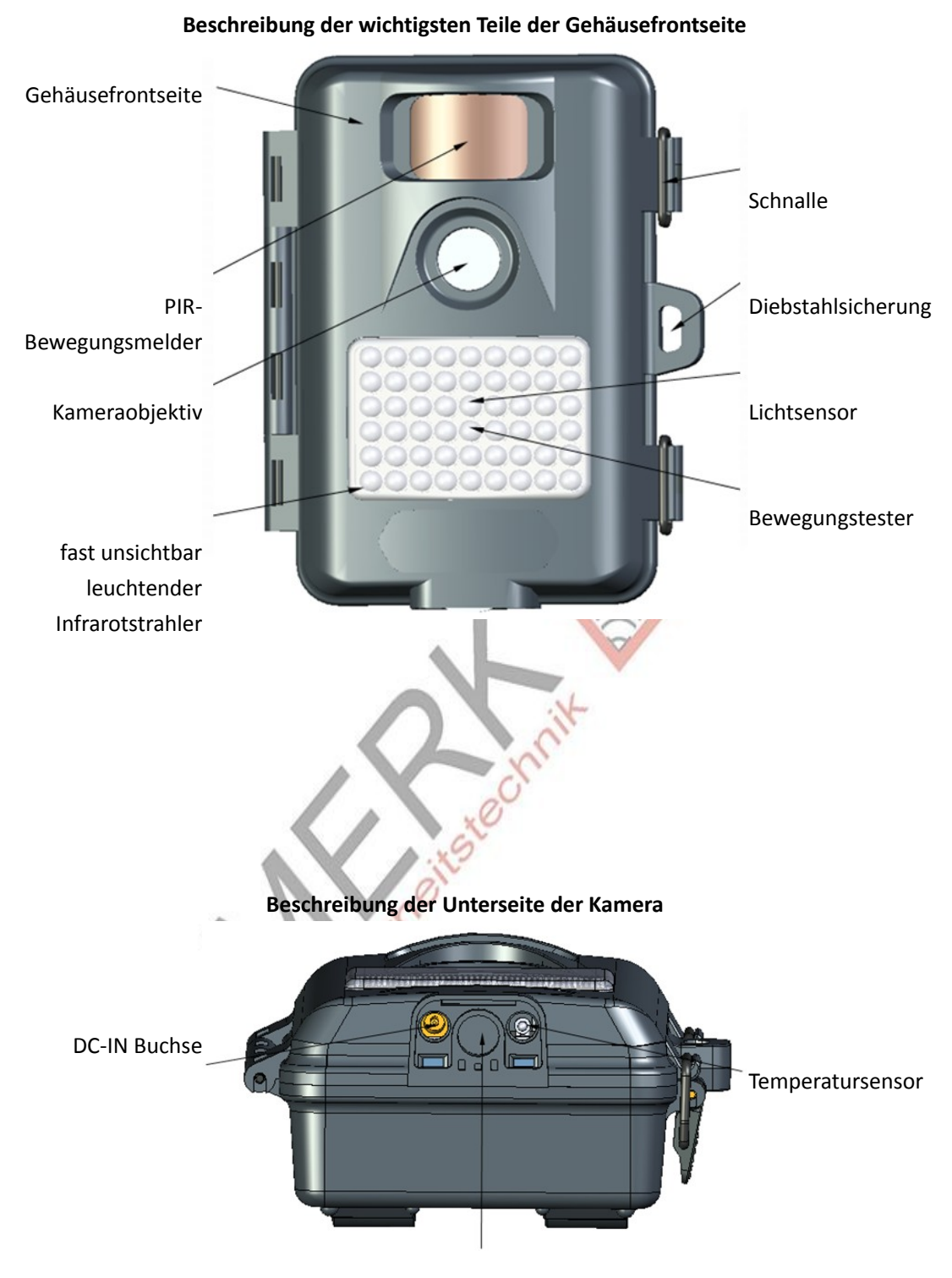

Sockel für Kamerastativ

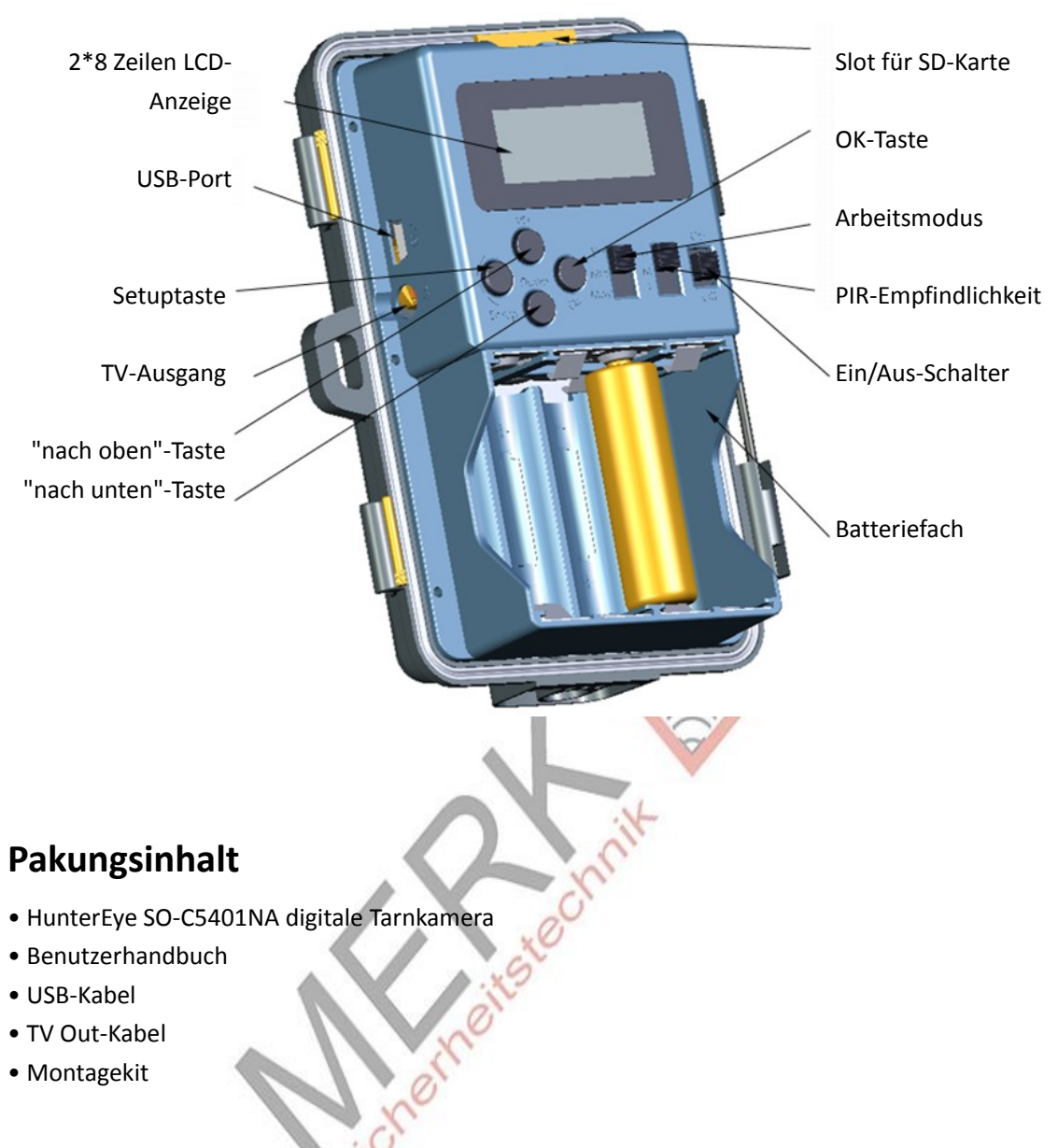

#### **Beschreibung der Bedienteile bei geöffneter Abdeckung**

### **Installation von Batterie und SD-Karte**

Die digitale HunterEye SO-C5401NA Tarnkamera ist für den Betrieb mit 8\*AA Batterien ausgerichtet. Wir empfehlen Alkaline-Batterien zu verwenden.

#### **HINWEIS: Die Batterien immer nur bei ausgeschalteter Kamera einsetzen/entfernen.**

▲ Bitte stellen Sie sicher, dass die Spannung und Polarität (+/-) vor dem Anschluss zu kontrollieren sind. Falsche Spannung oder Polarität (+/-) kann die Kamera beschädigen.

#### **Speicher**

Ihre digitale HunterEye SO-C5401NA Tarnkamera arbeitet mit einem Medien-Kartenslot, welcher mit bis zu 32GB grossen SD-Karten kompatibel ist (separat erhältlich).

#### **Einsetzen der SD-Karte**

Stellen Sie sicher dass die Kamera ausgeschaltet ist wenn Sie den Speicher einsetzen oder entfernen.

- Setzen Sie die SD-Karte komplett und richtig herum in den SD-Kartenslot ein, so wie auf dem seitlich am Gehäuse angebrachten Aufkleber ersichtlich.
- Um die SD-Karte wieder zu entfernen drücken Sie auf diese und ziehen Sie sie anschliesend nach oben.
- ▲ SD-Karten müssen leer sein (keine Bilder von anderen Geräten). Sollten Sie eine SD-Karte einer anderen Kamera verwenden, vergewissern Sie sich, dass die Karte zuvor formatiert wurde.

### **Setup der Kamera**

Das Einstellen der Kamera ist sehr einfach. Schalten Sie die Kamera ein und danach erscheint

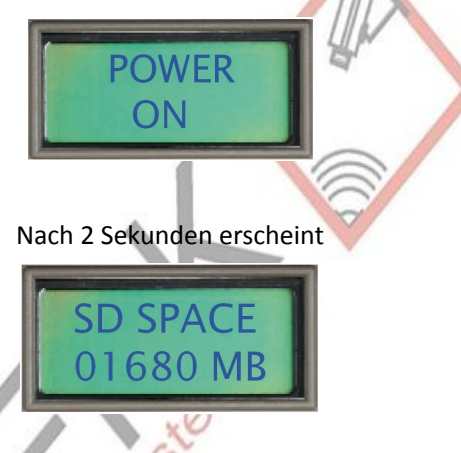

Dies zeigt den noch verfügbaren Speicherplatz in MB auf der SD-Karte an. Nach weiteren 2 Sekunden wird angezeigt, wie viele Bilder und Videos bereits auf der SD-Karte sind.

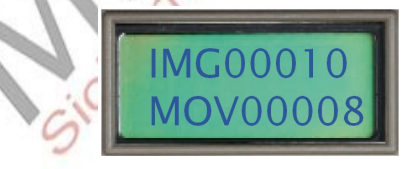

Nochmal 2 Sekunden später wird die Restkapazität der Batterie des Kamerasystems in Prozent

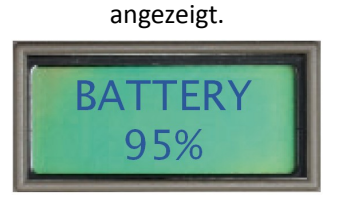

Danach fährt die Kamera in den Schlafmodus um Strom zu sparen.

Drücken Sie die "SETUP"-Taste um ins Setupmenü zu gelangen.

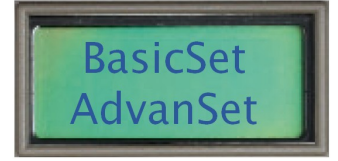

**HINWEIS: Sie können die Taste "OK" mehrmals drücken, um die 2 Sekunden Wartezeit zwischen der Informationsseite zu verkürzen und um schneller in den Menüeinstellungsmodus zu gelangen.**

Im Setupmenü gibt es, wie oben gezeigt, zwei Einstellungsgruppen. Es befinden sich fünf Menüpunkte in "BasicSet" und acht Menüpunkte in "AdvanSet". Drücken Sie die "UP" oder "DOWN"-Taste zur Auswahl und die "OK"-Taste zur Bestätigung.

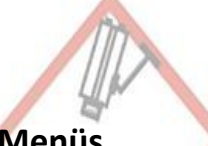

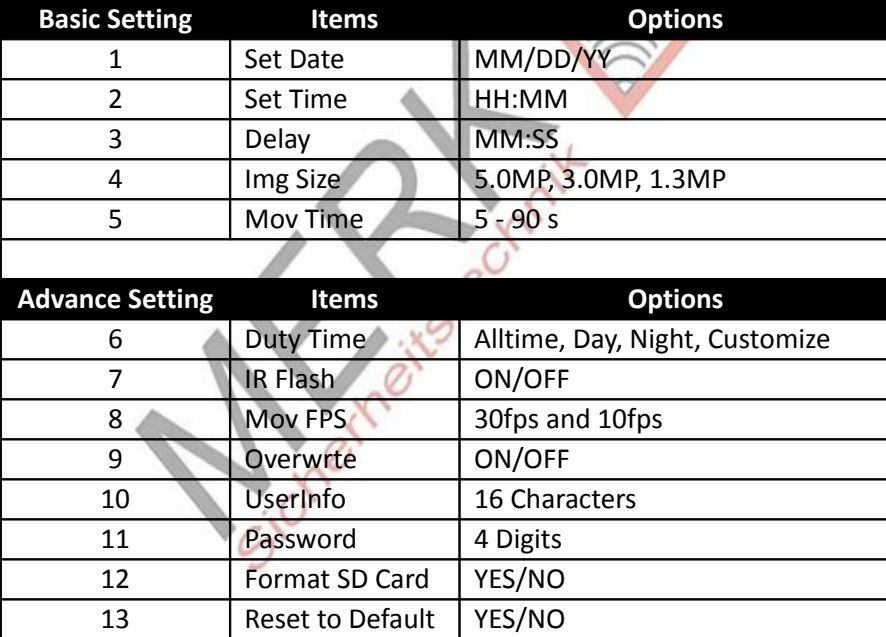

#### **Übersicht des Menüs**

### **Grundeinstellungen**

Der Modus "BasicSet" enthält eine Standardkonfiguration mit welcher die Kamera sofort einsatzbereit ist.

#### **Arbeitsmodus, PIR-Empfindlichkeit einstellen**

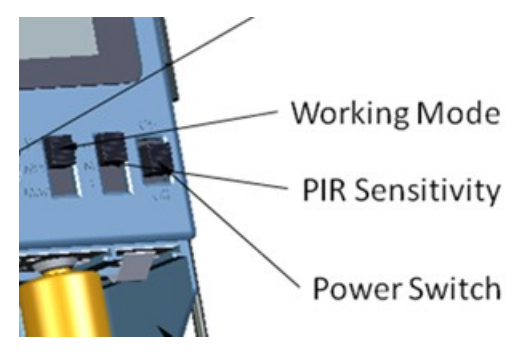

Diese Kamera verfügt über 3 Arbeitsmodi: 1P: Macht ein Bild bei jeder Auslösung 3P: Macht drei Bilder bei jeder Auslösung Mov: Erstellt eine Videodatei bei jeder Auslösung

Diese Kamera hat drei Empfindlichkeitsstufen. Die Auswahl "H" (bedeutet hoch) sollte gewählt werden, wenn das Wetter heiss ist. Wählen Sie "M" (bedeutet mittel) bei normalem Wetter und wählen Sie "L" (bedeutet tief), wenn das Wetter kalt ist.

### **Datum einstellen**

Einstellung des Datums, falls als Zeitstempel der Monat, Tag und das Jahr auf das Bild gedruckt werden soll.

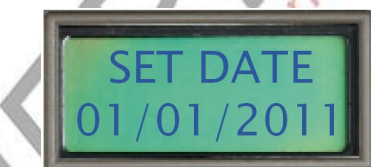

- a) Siehe Seite 6/7 um in "BasicSet" zu kommen
- b) Drücken Sie "UP" und "DOWN" um "SET DATE" auszuwählen
- c) Bestätigen Sie mit "OK"
- d) Drücken Sie "UP" und "DOWN" um den Monat, Tag und das Jahr auszuwählen. Bestätigen Sie jede Eingabe mit "OK"
- e) Drücken Sie nochmal "OK" zum Bestätigen und um auf die vorige Menüebene zurückzukehren
- f) Wählen Sie mit "UP" und "DOWN" nun andere Menüeinträge aus oder drücken Sie "SETUP" um die Menüeinstellung zu verlassen.

### **Uhrzeit einstellen**

Einstellung der Uhrzeit, falls diese als Zeitstempel auf das Bild gedruckt werden soll.

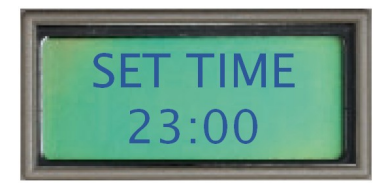

- a) Siehe Seite 6/7 um in "BasicSet" zu kommen
- b) Drücken Sie "UP" und "DOWN" um "SET TIME" auszuwählen
- c) Bestätigen Sie mit "OK"
- d) Drücken Sie "UP" und "DOWN" um die Stunden und Minuten auszuwählen. Bestätigen Sie jede Eingabe mit "OK".
- e) Drücken Sie nochmal "OK" zum Bestätigen und um auf die vorige Menüebene zurückzukehren
- f) Wählen Sie mit "UP" und "DOWN" nun andere Menüeinträge aus oder drücken Sie "SETUP" um die Menüeinstellung zu verlassen

#### **Verzögerung einstellen**

Unter "DELAY" kann eine Zeitverzögerung in Minuten und Sekunden eingestellt werden, nach welcher die Kamera nach einer PIR-Auslösung wieder in den Schlafmodus versetzt wird.

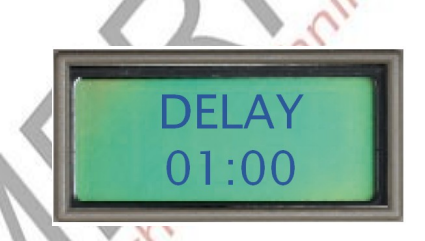

- a) Siehe Seite 6/7 um in "BasicSet" zu kommen
- b) Drücken Sie"UP" und "DOWN" um "DELAY"auszuwählen
- c) Bestätigen Sie mit "OK"
- d) Drücken Sie "UP" und "DOWN" um die Minuten und Sekunden auszuwählen. Bestätigen Sie jede Eingabe mit "OK".
- e) Drücken Sie nochmal "OK" zum Bestätigen und um auf die vorige Menüebene zurückzukehren.
- f) Wählen Sie mit "UP" und "DOWN" nun andere Menüeinträge aus oder drücken Sie "SETUP" um die Menüeinstellung zu verlassen.

#### **Fotoauflösung einstellen**

Sie können Fotoauflösungen von 1.3MP (Megapixel), 3.0MP und 5.0MP auswählen. Je niedriger die Auflösung, desto weniger Platz wird auf der SD-Karte verbraucht. Der Standardwert ist 5.0MP.

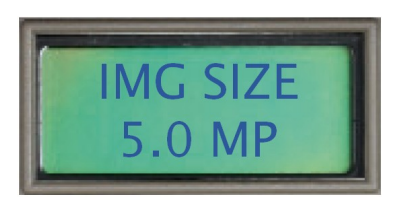

- a) Siehe Seite 6/7 um in "BasicSet" zu kommen
- b) Drücken Sie "UP" und "DOWN" um"IMG SIZE" auszuwählen
- c) Bestätigen Sie mit "OK"
- d) Drücken Sie "UP" und "DOWN" für die Auswahl zwischen 1.3MP, 3.0MP oder 5.0MP
- e) Drücken Sie "OK" zum Bestätigen und um auf die vorige Menüebene zurückzukehren.
- f) Wählen Sie mit "UP" und "DOWN" nun andere Menüeinträge aus oder drücken Sie "SETUP" um die Menüeinstellung zu verlassen.

#### **Videolänge je Aufnahme einstellen**

Sie können pro Clip eine Videolänge von 5 bis 90 Sekunden auswählen. Je kürzer die eingestellte Zeit, desto weniger Speicher wird auf der SD-Karte verbraucht. Der Standardwert ist 15 Sekunden.

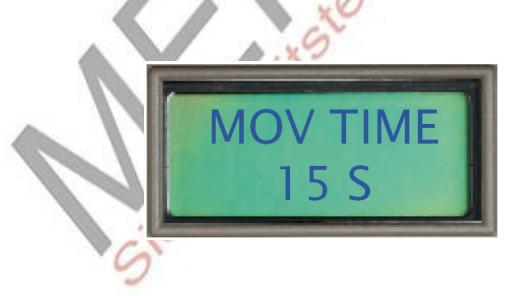

- a) Siehe Seite 6/7 um in "BasicSet" zu kommen
- b) Drücken Sie "UP" und "DOWN" um "MOV TIME" auszuwählen
- c) Bestätigen Sie mit "OK"
- d) Drücken Sie "UP" und "DOWN" um den Wert in Sekunden auszuwählen
- e) Drücken Sie "OK" zum Bestätigen und um auf die vorige Menüebene zurückzukehren
- f) Wählen Sie mit "UP" und "DOWN" nun andere Menüeinträge aus oder drücken Sie "SETUP" um die Menüeinstellung zu verlassen

### **Erweiterte Einstellungen**

Unter "AdvanSet" finden Sie einige zusätzliche Einstellungen für Profis. Lesen Sie diesen Abschnitt bitte sorgfältig durch, bevor Sie hier Einstellungen vornehmen.

### **Betriebszyklus der Kamera einstellen**

Die Kamara kann auch nur in einen bestimmten Zeitraum am Tag Aufzeichnungen vornehmen, sprich in einem definierten Betriebszyklus. Standardmässig sind 24 Stunden (also der ganze Tag) voreingestellt.

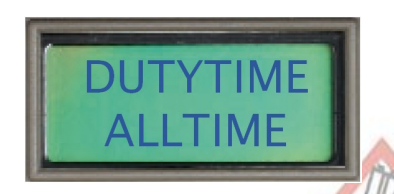

- a) Siehe Seite 6/7 um in "AdvanSet"
- b) Drücken Sie "UP" und "DOWN" um "DUTYTIME" auszuwählen
- c) Bestätigen Sie mit "OK"
- d) Drücken Sie "UP" und "DOWN" um zwischen ALLTIME, DAY, NIGHT und CUSTOMIZ auszuwählen
	- 1) ALLTIME: 24 Stunden
	- 2) DAY: von 7:00 Uhr bis 19:00 Uhr
	- 3) NIGHT: von 19:00 Uhr bis 7:00 Uhr am nächsten Tag
	- 4) CUSTOMIZ: Sie können die Arbeitszeit der Kamera genau festlegen. Diese Funktion ist sehr nützlich für Sicherheitsüberwachungen.
- e) Bestätigen Sie mit "OK"
- f) Wenn Sie "CUSTOMIZ" auswählen

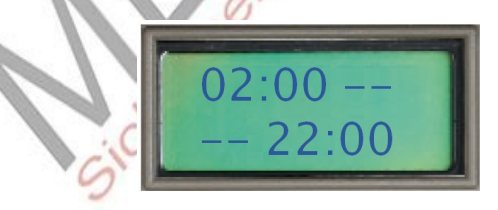

- 1) Die erste Zeile definiert die Startzeit
- 2) Die zweite Zeile definiert die Endzeit

*Beispiel:* 

*07:30 --* 

*-- 18:30 definiert eine Aufzeichnungszeit der Kamera von 07:30Uhr bis 18:30 Uhr* 

*20:15 –*

*-- 04:20 definiert eine Aufzeichnungszeit von 20:15 Uhr bis zum nächsten Tag 04:20 Uhr*

g) Wählen Sie mit "UP" und "DOWN" nun andere Menüeinträge aus oder drücken Sie "SETUP" um die Menüeinstellung zu verlassen

### **IR-Blitz ein- und ausschalten (ON und OFF)**

Wird vom Kamarasystem eine zu geringe Umgebungshelligkeit detektiert, so schaltet sich der IR-Blitz automatisch an. Aufnahmen mit IR-Blitz sind immer in s/w. Die Standardeinstellung ist "ON".

Sie können den IR-Blitz auch ausschalten. Ist diese Option gewählt, macht die Kamera bei schlechten Lichtverhältnissen keine Bilder aber dafür sind diese immer im Farbmodus.

Der fast unsichtbare IR-Blitz tarnt die Kamera und ist daher für den Sicherheitsbereich sehr gut geeignet.

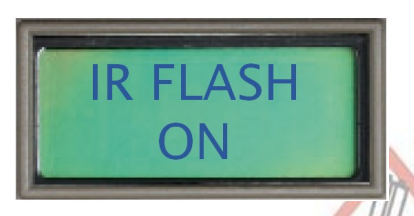

- a) Siehe Seite 6/7 um in "BasicSet" zu kommen
- b) Drücken Sie "UP" und "DOWN" um"IR FLASH" auszuwählen
- c) Bestätigen Sie mit "OK"
- d) Drücken Sie"UP" und "DOWN" um ON oder OFF auszuwählen
- e) Drücken Sie "OK" zum Bestätigen und um auf die vorige Menüebene zurückzukehren.
- f) Wählen Sie mit "UP" und "DOWN" nun andere Menüeinträge aus oder drücken Sie "SETUP" um die Menüeinstellung zu verlassen

#### **Film Bildrate**

Bilder pro Sekunde (BPS) (engl.: Frames per Second (fps)) ist eine Masseinheit wie bewegtes Video angezeigt wird. Je höher der Wert desto flüssiger ist die Bewegung und desto mehr Speicherplatz wird aber auch verbraucht. Je weniger fps desto ruckeliger wird das Video aber dafür wird weniger Speicherplatz verbraucht. Für Überwachungszwecke ist diese Option sehr nützlich – die Voreinstellung ist 30 fps.

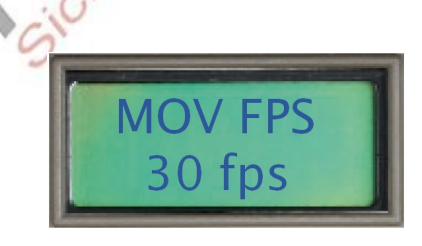

- a) Siehe Seite 6/7 um in "AdvanSet"zu kommen
- b) Drücken Sie "UP" und "DOWN" um "MOV FPS" auszuwählen
- c) Drücken Sie "OK" zum bestätigen
- d) Drücken Sie "UP" und "DOWN" um "30 fps" oder "10 fps" auszuwählen.
- e) Drücken Sie "OK" zum bestätigen und kehren Sie zurück auf die vorige Menüebene
- f) Sie können "UP" und "DOWN" drücken um andere Menüeinträge zu wählen oder drücken Sie"SETUP"um die Menüeinstellung zu verlassen.

### **Ein- und Ausschalten der Überschreibfunktion der SD-Karte**

Diese Option erlaubt die SD Karte zu überschreiben wenn sie voll ist. Ist die SD Karte voll, werden die ältesten Videodateien durch die aktuellen ersetzt. Der Standartwert ist "OFF"

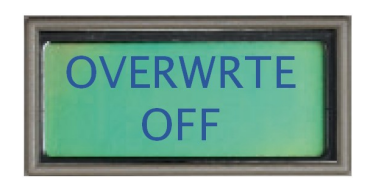

- a) Siehe Seite 6/7 um in "AdvanSet"
- b) Drücken Sie "UP" und "DOWN" um "OVERWRTE" auszuwählen
- c) Drücken Sie "OK" zum bestätigen
- d) Drücken Sie "UP" und "DOWN" um "ON" oder "OFF" auszuwählen.
- e) Drücken Sie "OK" zum bestätigen und kehren Sie zurück auf die vorige Menüebene
- f) Sie können "UP" und "DOWN" drücken um andere Menüeinträge zu wählen oder drücken Sie"SETUP"um die Menüeinstellung zu verlassen.

#### **Schreiben von speziellen Infos oder Nummern in das Foto**

Die Kamera ermöglicht es, Benutzerinformationen zu hinterlegen, welche dann auf jedem Foto vermerkt werden. Es kann z.B. überall ein Name, eine Telefonnummer oder der Standort der Kamera (bis zu max. 16 Zeichen) eingeblendet werden. Standardmässig ist diese Funktion deaktiviert.

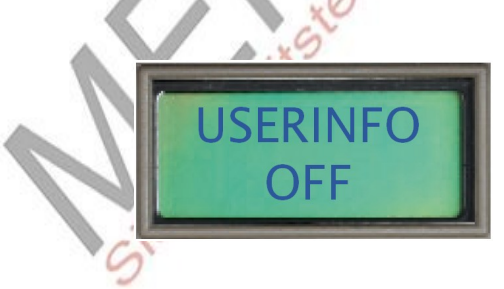

- a) Siehe Seite 6/7 um in "AdvanSet"
- b) Drücken Sie "UP" und "DOWN"um "USERINFO" auszuwählen
- c) Bestätigen Sie mit "OK"
- d) Drücken Sie "UP" und "DOWN" um zwischen A-Z, 0-9, . '\_ auszuwählen und drücken Sie "OK" um zum nächsten Buchstaben zu gelangen. Sollten Sie mir der Eingabe fertig sein, drücken Sie "OK" ein weiteres mal bis Sie wieder auf der Menüebene sind
- e) Sie können "UP" und "DOWN" drücken um andere Menüeinträge zu wählen oder drücken Sie"SETUP"um die Menüeinstellung zu verlassen.

#### **Setup Passwort**

Diese Option ermöglicht es Ihnen die Kamera mit einem Passwort zu versehen, um die Kamera vor Diebstahl zu schützen. Die Standardeinstellung ist OFF.

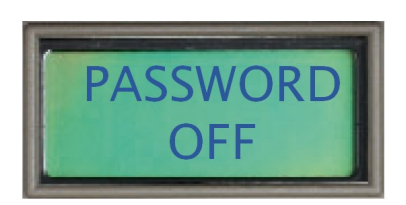

- a) Siehe Seite 6/7 um in "AdvanSet" zu gelangen
- b) Drücken Sie "UP" und "DOWN"um "PASSWORD" auszuwählen
- c) Bestätigen Sie mit "OK"
- d) Drücken Sie "UP" und "DOWN"umzwischen "ON" oder "OFF" auszuwählen.
- e) Ist "ON" ausgewählt, erscheint im Display "1stInput", drücken Sie "UP" und "DOWN" zur Auswahl einer Zahl und dann "OK" um diese zu bestätigen, bis alle 4 Zeichen eingegeben sind.
- f) Wiederholen Sie die Eingabe zur Bestätigung nachdem "Repeat" angezeigt wird.
- g) Drücken Sie "OK" zur Bestätigung und um ins verhergehende Menü zurückzukehren
- h) Wählen Sie mit "UP" und "DOWN" nun andere Menüeinträge aus oder drücken Sie "SETUP"um die Menüeinstellung zu verlassen.

#### **Formatieren der SD-Karte**

Mit dieser Option kann ganz schnell der gesamte Inhalt der SD-Karte gelöscht werden.

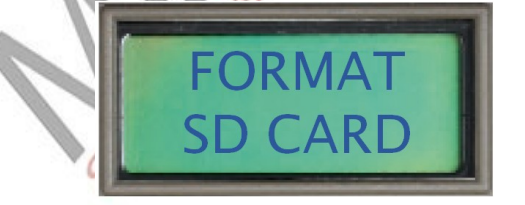

- a) Siehe Seite 6/7 um in "AdvanSet" zu gelangen
- b) Drücken Sie "UP" und "DOWN"um "FORMAT SD CARD" auszuwählen
- c) Bestätigen Sie mit "OK"
- d) Drücken Sie "UP" und "DOWN"umzwischen "YES" oder "NO" auszuwählen.
- e) Bestätigen Sie mit "OK"
- f) Wählen Sie mit "UP" und "DOWN" nun andere Menüeinträge aus oder drücken Sie "SETUP" um die Menüeinstellung zu verlassen.

#### **Reseten der Kamera (Fabrikeinstellungen)**

Mit dieser Option kann die Kamera ganz schnell wieder in den Auslieferungszustand gebracht werden.

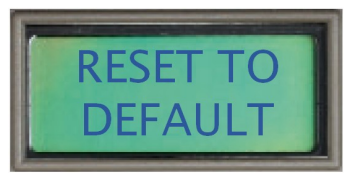

- g) Siehe Seite 6/7 um in "AdvanSet" zu gelangen
- h) Drücken Sie "UP" und "DOWN"um "RESET TO DEFAULT" auszuwählen
- i) Bestätigen Sie mit "OK"
- j) Drücken Sie "UP" und "DOWN"um zwischen "YES" oder "NO" auszuwählen.
- k) Bestätigen Sie mit "OK"
- l) Wählen Sie mit "UP" und "DOWN" nun andere Menüeinträge aus oder drücken Sie "SETUP" um die Menüeinstellung zu verlassen.

# **Gebrauch der Kamera**

#### **Befestigung der Kamera**

Es wird empfohlen, die Kamera 1.2 bis 1.5 Meter bei leicht abfallendem Blickwinkel über dem Boden anzubringen. Vermeiden Sie einen Standort Richtung Osten oder Westen um keine Fehltriggerungen auszulösen oder überbelichtete Bilder zu erhaten. Achten Sie darauf dass sich keine Äste oder andere Fremdkörper vor dem Kameraobjektiv oder dem PIR-Sensor befinden, welche die Aufzeichnung beeinträchtigen könnten.

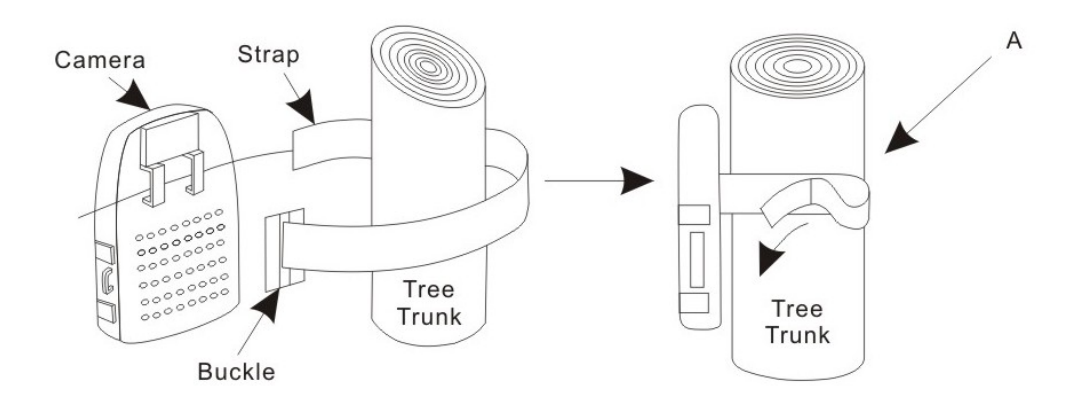

- a) Führen Sie das Befestigungsband durch die Halterungen auf der Rückseite des Kameragehäuses.
- b) Umwickeln Sie mit dem Band das Befestigungsobjekt (z.B. einen Ast) und sichern sie dieses mit einer Schleife oder einem Knoten.
- ▲ Bitte achten Sie darauf dass die Kamera richtig verschlossen ist um eine ausreichende Wetterbeständigkeit und Dichtheit zu gewährleisten

#### **Einschalten der Kamera**

Ein Verschieben des "POWER"-Schalters auf "ON" schaltet die Kamera ein und versetzt diese sogleich in einen "Schlafmodus". Erfasst der PIR-Sensor eine Bewegung, startet die Aufnahme nach einer kleinen Verzögerung.

Ist die Passwortfunktion aktiviert, werden Sie nach dem Einschalten der Kamera durch die Anzeige "PASSWORD 0000" im Display dazu aufgefordert, Ihr hinterlegtes vierstelliges Passwort einzugeben.

#### **Testen des Erfassungsbereichs der Kamera**

Eine der herausragenden Features der HunterEye TC5401NA Kamera ist die Fähigkeit, den erfassten zu überwachenden Bereich der Kamera zu testen.

- Öffnen Sie die Frontseite der Kamera und schieben Sie den "Power"-Schalter auf "ON" nachdem Sie diese vor Ort fest montiert haben. Starten Sie den "SETUP"-Modus (s. Seite 6/7).
- Sobald sich ein Objekt im erfassten Bereich befindet, blinkt eine rote LED auf der Frontseite.
- Stellen Sie die gewünschte Position der Kamera ein und wiederholen Sie den Test solange bis der benötigte Erfassungsbereich stimmt und abgespeichert werden kann.

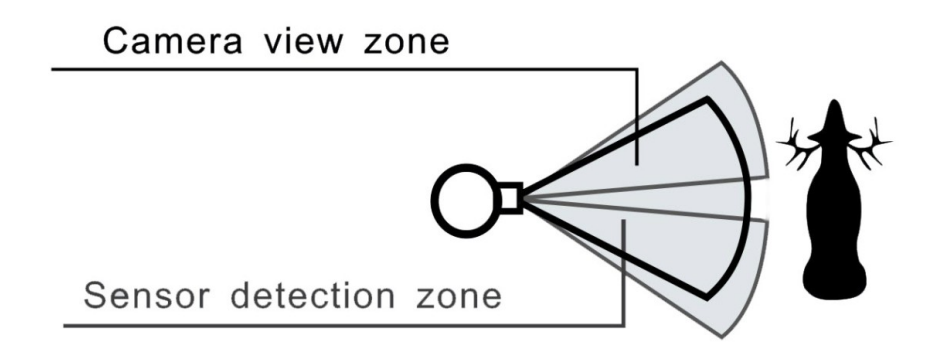

▲ Vergewissern Sie sich dass der "Power"-Schalter auf "ON" steht und dass Sie den

Setupbereich durch erneutes Drücken der "SETUP"-Taste wieder verlassen haben, da die Kamera sonst weder Bilder noch Videos aufzeichnet.

#### **Absicherung der Kamera**

Die HunterEye TC5401NA-Kamera verfügt über eine Öffnung auf der rechten Seite durch welche sie mit einem Schloss vor unberechtigtem Zugriff gesichert werden kann.

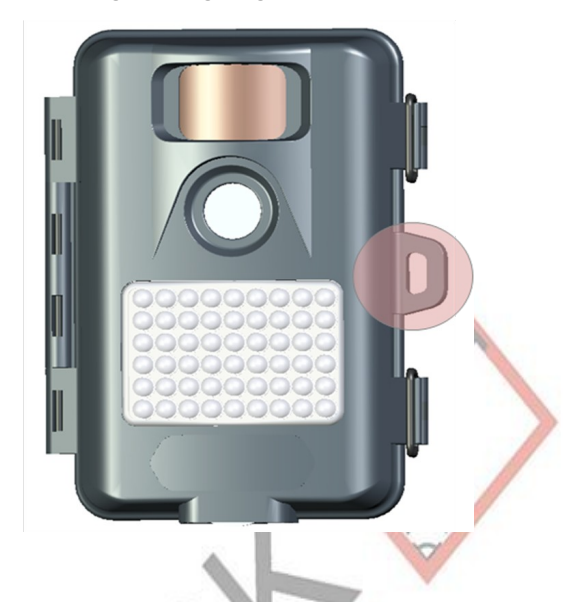

Ebenso kann mittels eines Kabels die Kamera an einem Baum oder Mast gesichert werden.

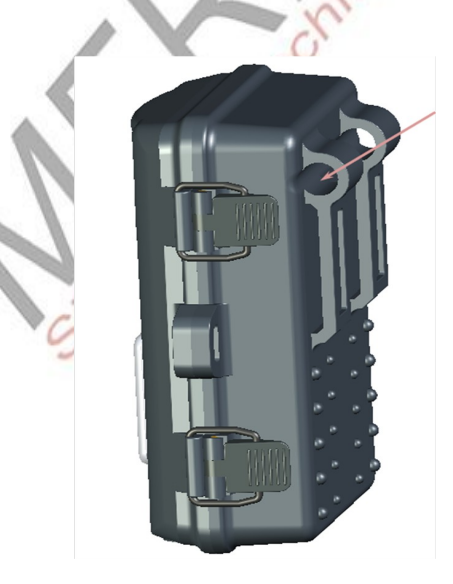

#### **Anzeige des Batteriestatus**

- Liegt die Batteriespannung bei über 9V, arbeitet die Kamera sowohl im Tag- als auch Nachtmodus normal.
- Liegt die Batteriespannung bei über 7.5V aber unterhalb 9V, blinkt die Batterieanzeige zweimal in der Nacht und im Schlafmodus. Die Kamera arbeitet dann am Tag ganz normal aber nicht mehr in der Nacht, weil die Restspannung für den IR-Blitz nicht mehr

ausreicht.

• Fällt die Batteriespannung unter 7.5V ab, blinkt die Batterieanzeige zehn Mal und danach schaltet sich die Kamera aus. Bitte ersetzen Sie dann den kompletten Batteriesatz.

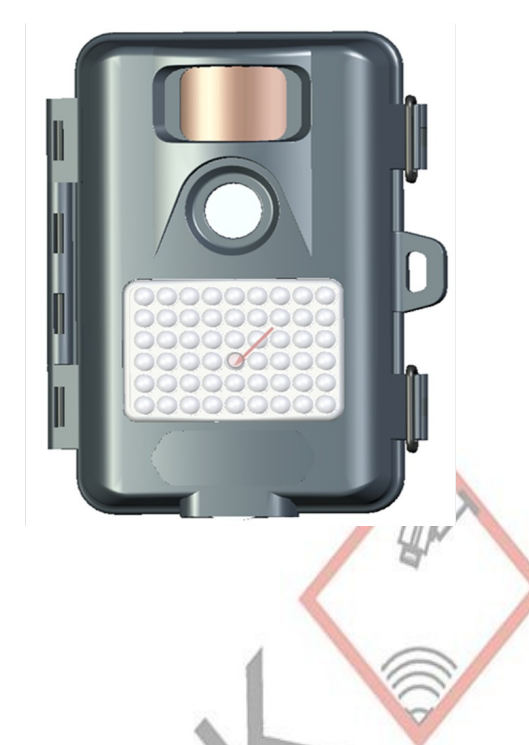

#### **Anzeige der Bild- und Videoaufnahmen an einem PC**

#### **Verbinden der Kamera diekt mit einem PC**

- 1. Schieben Sie den "Power"-Schalter auf "ON"
- 2. Öffnen Sie den Setupmodus (s. Abschnitt 6.1)
- 3. Verbinden Sie die Kamera nun mittels USB-Kabel mit dem PC. Diese wird als neue Hardware erkannt und als Massenspeicher eingebunden.
- 4. Sie können die auf der SD-Karte liegenden Bilder und Videos nun direkt kopieren, verschieben oder löschen.

#### **Auslesen der Bilder durch ein Kartenlesegerät**

- 1. Drücken Sie leicht auf die SD-Karte und nehmen Sie diese dann vorsichtig aus der Kamera.
- 2. Führen Sie die SD-Karte in ein handelsübliches SD-Kartenlesegerät ein.
- 3. Inspizieren Sie die Bilder und Videos direkt von der SD-Karte.

### **Anzeige der Bild- und Videoaufnahmen an einem TV-Gerät**

Die TC5401NA-Kamera kann Bild- und Videoaufnahmen direkt über den TV-Ausgang an einem Fernsehgerät wiedergeben.

- 1. Schieben Sie den "Power"-Schalter auf "ON"
- 2. Öffnen Sie den Setupmodus (s. Seite 6/7 )
- 3. Verbinden Sie mit dem TV-Kabel nun die Kamera mit dem Fernsehgerät
- 4. Drücken Sie "OK" und gehen Sie dann in den TV-Wiedergabemodus
- 5. Drücken Sie "UP" oder "Down" um die Bilder und Videos am TV-Gerät anzuzeigen. Handelt es sich um eine Videodatei, starten Sie diese durch erneutes Drücken auf "OK".
- 6. Drücken Sie "SETUP" um den Wiedergabemodus zu verlassen.

#### **Glossar**

**PIR:** Passiver Infrarotsensor. Erfasst eine Bewegung wie ein typischer Bewegungsmelder, wie er in der Sicherheitstechnik eingesetzt wird, benötigt aber zusätzlich zur Bewegung noch Infrarotenergie (Wärme) um z. B. ein lebendiges Tier detektieren zu können.

**Camera Delay (Kameraverzögerung):** Die Zeit die zwischen den Aufnahmen vergeht, nachdem ein Ereignis eine Aufzeichnung ausgelöst hat.

**Resolution (Auflösung):** Die Auflösung, welche Sie eingestellt haben. MP = Megapixel = 1 Million Pixel H (2560 x 1920): 5.0M Pixel Bild. (Hohe Bildqualität, grosse Dateigrösse) M (2048 x 1536): 3.1M Pixel Bild. (Mittlere Bildqualität, mittlere Dateigrösse) L (1280 x 1024): 1.3M Pixel Bild. (Niedrige Bildqualität, kleine Dateigrösse) Videoauflösung (640 x 480@30fps): Dies ist die Auflösung während der Videoaufzeichnung.

**FPS (Bilder pro Sekunde):** Die Masseinheit für die Anzahl der fortlaufenden Bilder pro Sekunde, welche dann das Video ergeben. 30 fps bedeutet also dass die Kamera pro Videosekunde 30 einzelne Bilder generiert. Je höher die Anzahl der Bilder pro Sekunde, desto flüssiger läuft das Video ab.

**Password (Passwort):** Kontrolliert die Berechtigung zur Nutzung der Kamera. Die Passwortlänge beträgt vier Zeichen.

**Moon Phase Imprint (Mondphasenaufdruck):** Die Aktivität von Tieren ist manchmal vom Stand des Mondes anbängig. Unsere Kamera unterstützt den Aufdruck der Mondphase auf jedem Foto um Jägern noch mehr Informationen für ihre Auswertung zu bieten.

**Temperature Imprint (Temperaturaufdruck):** Diese Kamera ist mit einem Temperatursensor ausgestattet und somit in der Lage, auf jedem Bild die zum Zeitpunkt der Aufnahme herrschende Temperatur mit aufzudrucken.

**IR Flash (Infrarotblitz):** Wird auch als IR LED-Feld bezeichnet. Diese Ansammlung von IR LED's strahlen blitzartig unsichtbares Infrarotlicht zum Zeitpunkt der Aufnahme ab, welches für Nachtfotos sehr nützlich ist wenn z. B. herkömmliches sichtbares Blitzlicht unerwünscht ist.

**SD Card (SD-Karte):** Speicherkarte um Bild- und Videodateien ablegen zu können. Die Kamera unterstützt bis zu 32GB grosse SD-Karten.

**Battery Life (Lebensdauer der Batterie):** Dieser Wert ist abhängig von der Temperatur und der Anzahl der Bilder und Blitzauslösungen während des Einsatzes. Basierend auf unserem hochentwickelten Energieverwaltungssystem sind bis zu 30 Bilder pro Tag für acht bis zwölf Monate Betriebsdauer möglich.

**Multiple:** Anzahl der Bilder welche die Kamera pro PIR-Auslösung aufnimmt. 1P: Es wird ein Bild pro PIR-Auslösung aufgenommen 3P: Es werden drei fortlaufende Bilder pro PIR-Auslösung aufgenommen

**FULL:** Ist die Speicherkapazität erschöpft, wird im Display die Meldung "FULL" angezeigt

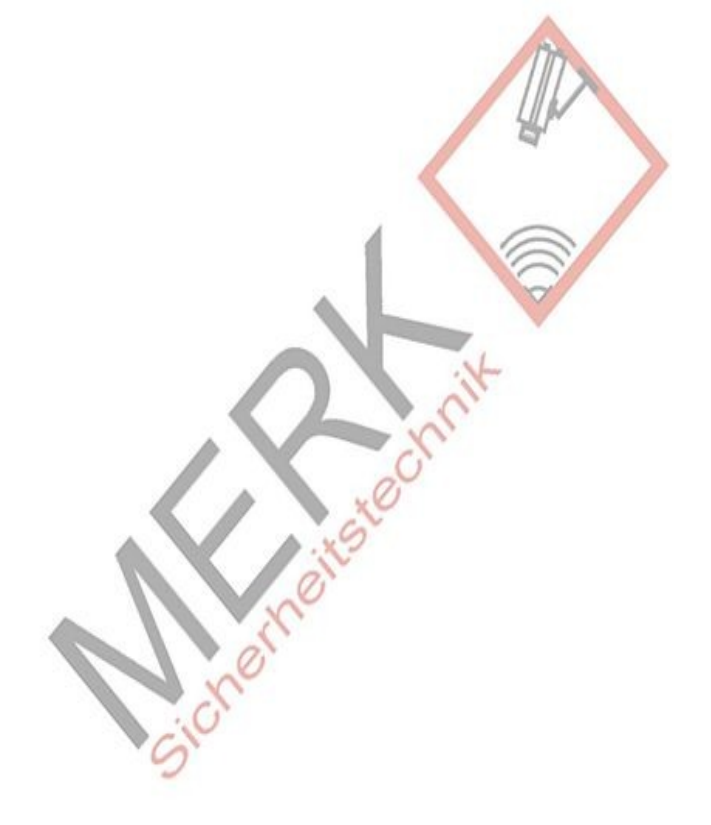